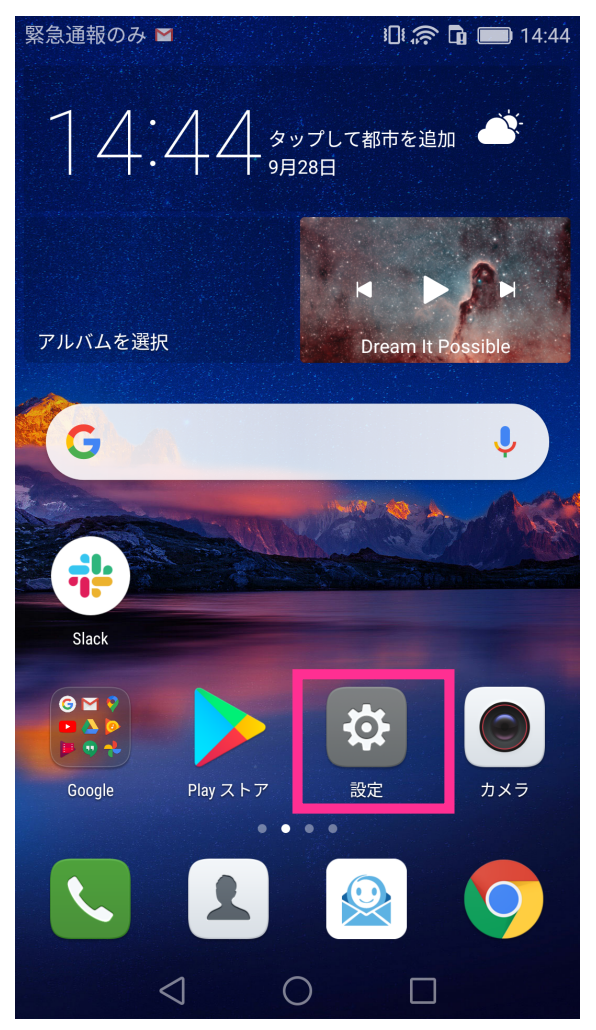

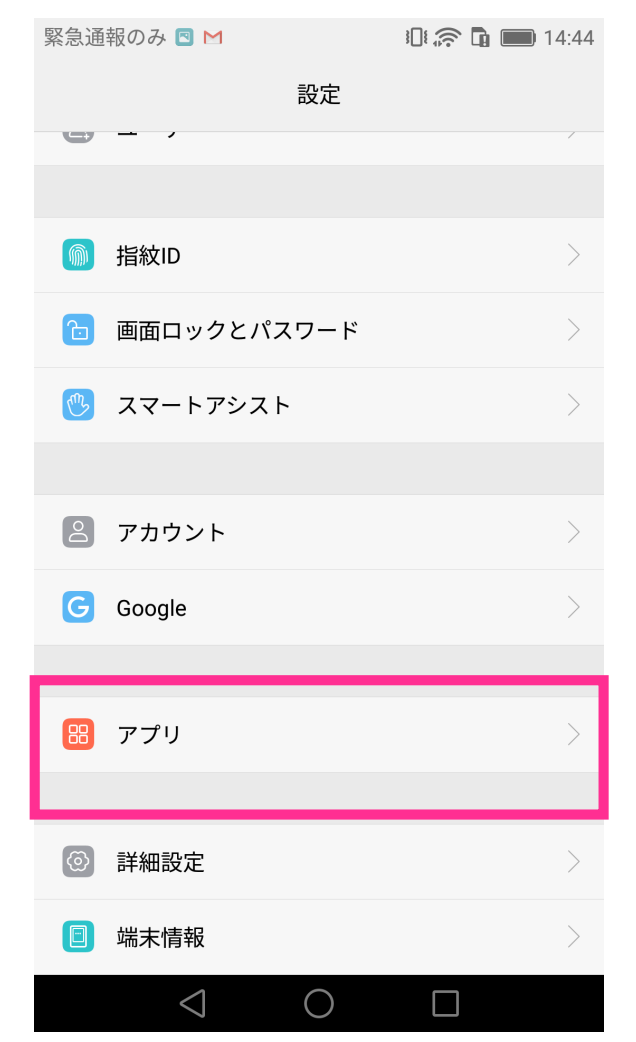

## **①設定をタップ ②アプリをタップ ③MFSPLUSをタップ**

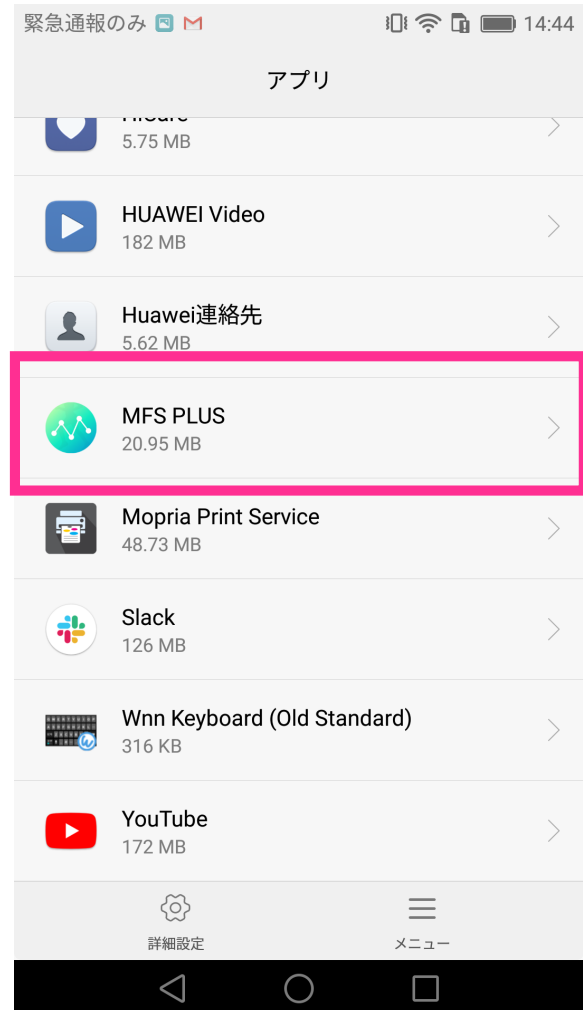

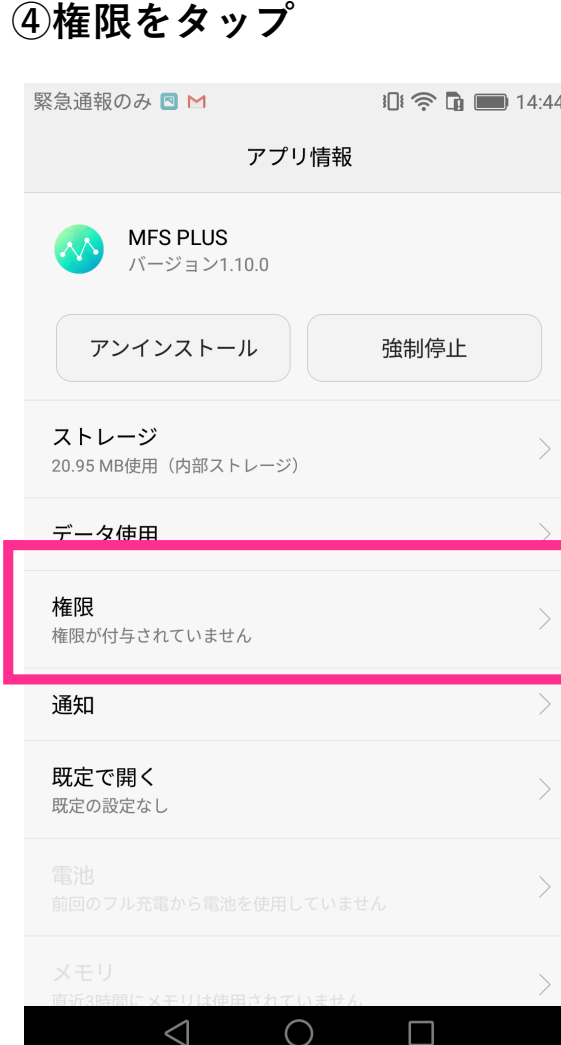

## **④権限をタップ ⑤モバイルデータをON**

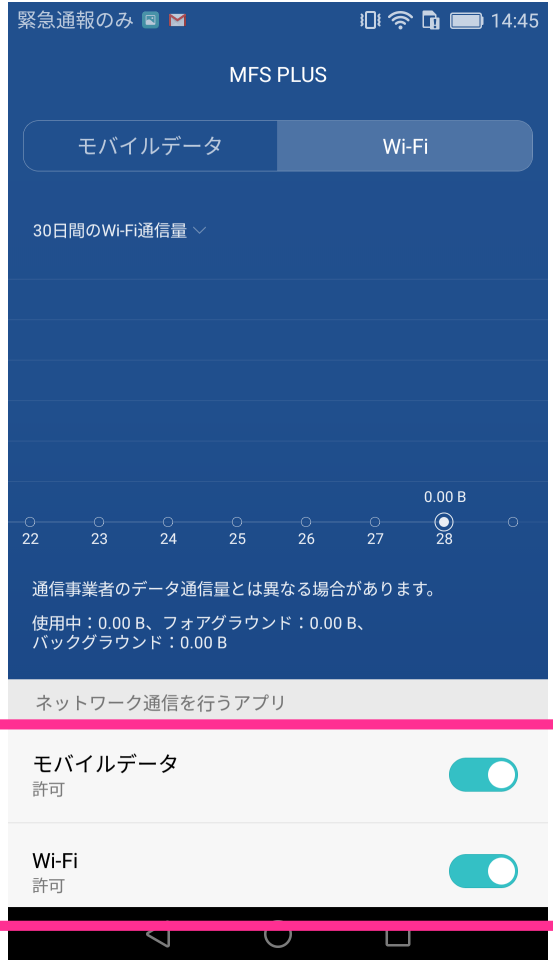